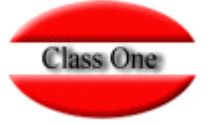

**Como Exportar Datos a Excel** 

Las exportaciones a Excel pueden realizarse desde informes LVDE. En este caso el traspaso de datos es directo desde el informe HTML a la hoja Excel.

Otra alternativa sería a través del programa. Algunas de las opciones ofrecen la posibilidad de exportar los datos a un archivo Excel, simplemente presionando el botón . Los informes generados de este modo los obtendremos en la dirección

## **http://192.168.0.1/LVDE/CRM/**

Esta dirección puede variar de un hotel a otro.

Los informes del LVDE son estándar para todos los clientes, es decir, no existen informes a medida, pero la mayoría de los datos solicitados están presentes en varios de estos informes. Se aconseja al cliente familiarizarse con todos ellos, de forma que cada departamento utilice aquellos que más se aproximen a sus necesidades.

En este punto aconsejamos, por ser informes muy extendidos y de uso común en todos los hoteles, el de ratios de ocupación-producción, el comparativo de producción y los estudios por canales/segmentos de mercado y tarifas.

Es posible también combinar en una sola hoja Excel columnas procedentes de informes distintos, simplemente utilizando "Copiar" y "Pegar".

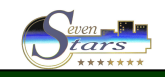